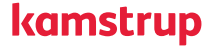

#### **Optical Readout Head with USB**

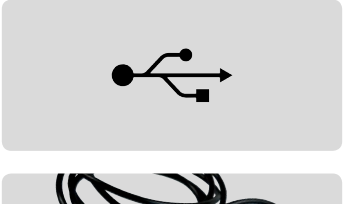

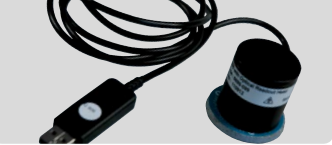

### **Quick Guide**

Kamstrup A/S · Industrivej 28, Stilling DK-8660 Skanderborg · T: +45 89 93 10 00 F: +45 89 93 10 01 · info@kamstrup.com

## **FCC Cautions**

**Note:** This equipment has been tested and found to comply with the limits for a Class B digital device, pursuant to part 15 of the FCC Rules. These limits are designed to provide reasonable protection against harmful interference in a residential installation. This equipment generates, uses and can radiate radio frequency energy and, if not installed and used in accordance with the instructions, may cause harmful interference to radio communications. However, there is no guarantee that interference will not occur in a particular installation. If this equipment does cause harmful interference to radio or television reception, which can be determined by turning the equipment off and on, the user is encouraged to try to correct the interference by one or more of the following measures:

- Reorient or relocate the receiving antenna.
- Increase the separation between the equipment and receiver.
- Connect the equipment into an outlet on a circuit different from that to which the receiver is connected.
- Consult the dealer or an experienced radio / TV technician for help.

# **Using the Optical Readout Head**

The Kamstrup *Optical Readout Head with USB* is solely used for communication with Kamstrup products via the optical interface.

The *Optical Readout Head with USB* can be used together with the following Kamstrup programs for Windows:

- Kamstrup METERTOOL
- Kamstrup LOGVIEW

Connect the USB connector to the personal computer and place the Optical Readout Head on the optical eye of the Kamstrup product.

For installing the appropriate Windows USB driver please follow the instructions in the USB Driver guide.

For further details please refer to the user manuals for above mentioned products.

For further information please contact Kamstrup or go to www.kamstrup.com.

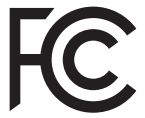

#### 55121180\_A2\_GB\_09.2015